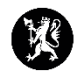

## **Veiledning nr. 11 Dele rapport**

- 1. Trykk på «Hendelser» og deretter «Mottatte og ubehandlede rapporter».
- 2. I vinduet for mottatte og ubehandlede rapporter, merk den ubehandlede rapporten du har mottatt som du ønsker å loggføre.

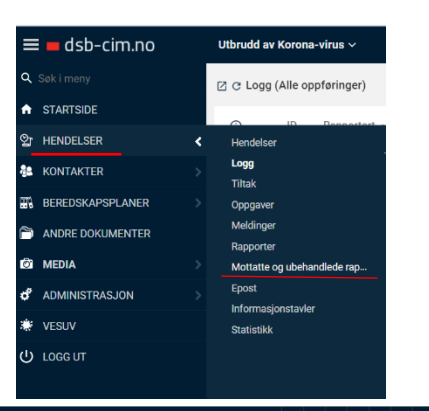

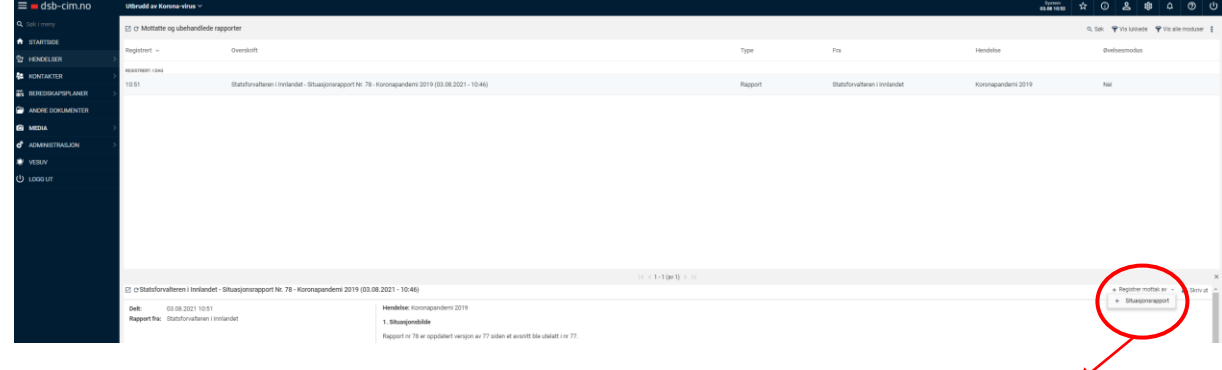

- 3. Velg «Registrer mottak av» og deretter «Situasjonsrapport»
- 4. Du får nå opp en melding i nettleseren din fra CIM, hvor du blir stilt et sikkerhetsspørsmål, slik at du med sikkerhet får rapporten inn i riktig hendelse. Klikk «OK» om du står i riktig hendelse. Om ikke – bytt hendelse.

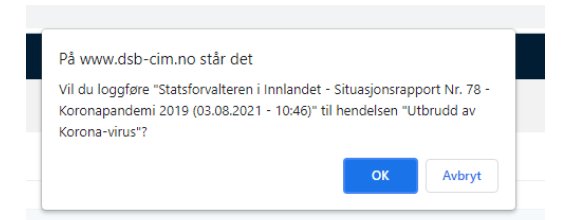

5. Rapporten blir automatisk loggført. I loggvinduet finner du igjen rapporten, og du kan se at det er en rapport som er kommet inn på den inngående blå pilen.

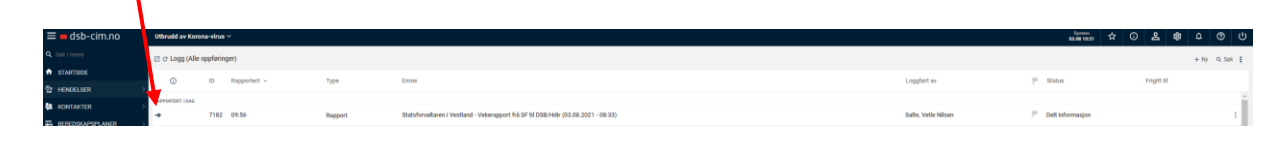

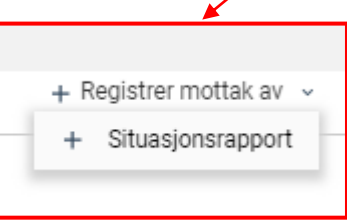